## MASmobile Set Up Instructions:

To set up MASmobile, you will need a MASweb user and password along with the URL of https://nmccentralmobile.com:84.

The screen shot below shows how to add a new user. Once this information has been added, you should be able to access your accounts through MASmobile.

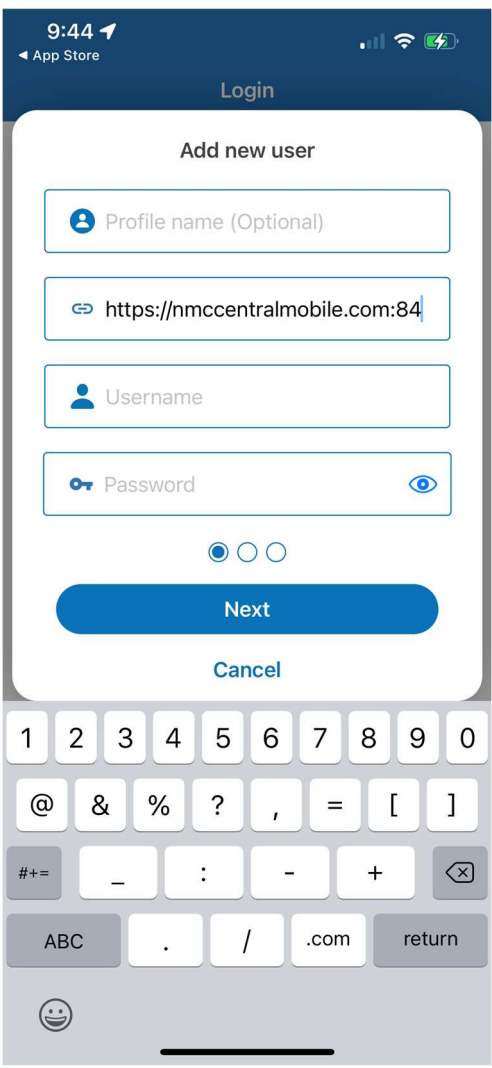